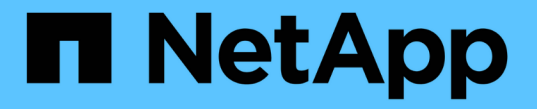

### 基本的なインフラチェックを実施 ONTAP 9

NetApp April 24, 2024

This PDF was generated from https://docs.netapp.com/ja-jp/ontap/performance-admin/check-nfs-tcpread-write-size-task.html on April 24, 2024. Always check docs.netapp.com for the latest.

# 目次

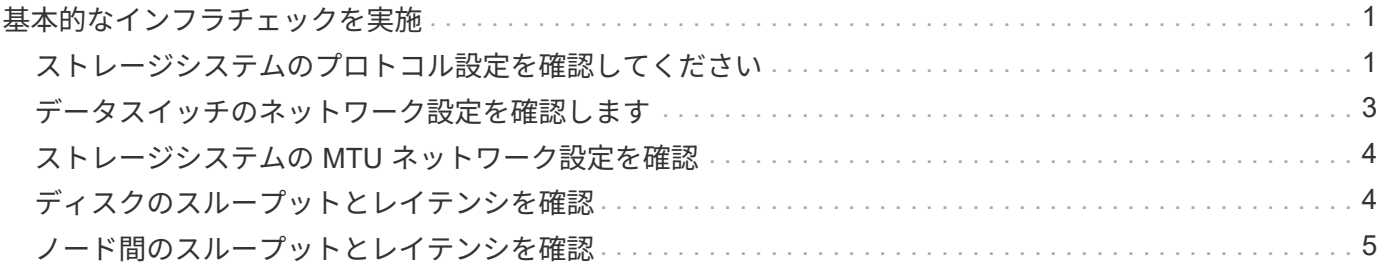

# <span id="page-2-0"></span>基本的なインフラチェックを実施

### <span id="page-2-1"></span>ストレージシステムのプロトコル設定を確認してください

**NFS** の **TCP** 最大転送サイズを確認します

NFS の場合、読み取りと書き込みの TCP 最大転送サイズがパフォーマンス問題の原因 になっていないかどうかを確認することができます。このサイズが原因でパフォーマン スが低下している可能性がある場合は、サイズを大きくして対処できます。

必要なもの

- このタスクを実行するには、クラスタ管理者の権限が必要です。
- このタスクを実行するには、 advanced 権限レベルのコマンドを使用する必要があります。

#### 手順

1. advanced 権限レベルに切り替えます。

set -privilege advanced

2. TCP 最大転送サイズを確認します。

vserver nfs show -vserver *vserver\_name* -instance

3. TCP 最大転送サイズが小さすぎる場合は、サイズを大きくします。

vserver nfs modify -vserver *vserver\_name* -tcp-max-xfer-size *integer*

4. admin 権限レベルに戻ります。

set -privilege admin

#### 例

次の例は、のTCP最大転送サイズを変更します SVM1 1048576まで:

cluster1::\*> vserver nfs modify -vserver SVM1 -tcp-max-xfer-size 1048576

**iSCSI** の **TCP** 読み取り **/** 書き込みサイズを確認します

iSCSI の場合、 TCP 読み取り / 書き込みサイズを確認して、サイズ設定がパフォーマン ス問題を作成中であるかどうかを判断できます。サイズが問題のソースである場合は、 サイズを変更して対処できます。

必要なもの

このタスクを実行するには、 advanced 権限レベルのコマンドが必要です。

1. advanced 権限レベルに切り替えます。

set -privilege advanced

2. TCP ウィンドウサイズの設定を確認します。

vserver iscsi show -vserv, er *vserver* name -instance

3. TCP ウィンドウサイズの設定を変更します。

vserver iscsi modify -vserver *vserver\_name* -tcp-window-size *integer*

4. admin 権限に戻ります。

set -privilege admin

#### 例

次の例は、のTCPウィンドウサイズを変更します SVM1 131、400バイトまで:

cluster1::\*> vserver iscsi modify -vserver vs1 -tcp-window-size 131400

### **CIFS** 多重化設定を確認します

低速な CIFS ネットワークが原因でパフォーマンス問題が発生する場合は、多重化設定 を変更して対処することができます。

手順

1. CIFS 多重化設定を確認します。

vserver cifs options show -vserver -vserver name -instance

2. CIFS 多重化設定を変更します。

vserver cifs options modify –vserver *-vserver\_name* –max-mpx *integer*

### 例

次に、の最大多重化カウントを変更する例を示します SVM1 255まで:

cluster1::> vserver cifs options modify -vserver SVM1 -max-mpx 255

### **FC** アダプタのポート速度を確認します

パフォーマンスを最適化するには、アダプタのターゲットポートの速度を接続先デバイ スの速度と同じにします。ポートに自動ネゴシエーションが設定されている場合、ギブ バックやテイクオーバーなどの中断後の再接続に時間がかかる可能性があります。

必要なもの

このアダプタをホームポートとして使用しているすべての LIF をオフラインにする必要があります。 手順

1. アダプタをオフラインにします。

network fcp adapter modify -node *nodename* -adapter *adapter* -state *down*

2. ポートアダプタの最大速度を確認します。

fcp adapter show -instance

3. 必要に応じてポート速度を変更します。

network fcp adapter modify -node *nodename* -adapter *adapter* -speed {1|2|4|8|10|16|auto}

4. アダプタをオンラインにします。

network fcp adapter modify -node *nodename* -adapter *adapter* -state up

5. アダプタのすべての LIF をオンラインにします。

network interface modify -vserver \* -lif \* { -home-node node1 -home-port e0c } -status-admin up

例

次の例は、アダプタのポート速度を変更します 0d オン node1 2 Gbpsまで:

cluster1::> network fcp adapter modify -node node1 -adapter 0d -speed 2

### <span id="page-4-0"></span>データスイッチのネットワーク設定を確認します

クライアント、サーバ、ストレージシステム(ネットワークエンドポイント)で MTU 設定を同じにする必要がありますが、パフォーマンスに影響しないように、 NIC やスイ ッチなどの中間ネットワークデバイスを最大 MTU 値に設定する必要があります。

パフォーマンスを最大限に高めるには、ネットワーク内のすべてのコンポーネントでジャンボフレームを転送 できる必要があります( 9 、 000 バイトの IP 、 9022 バイトのイーサネットを含む)。データスイッチは 9022 バイト以上に設定する必要がありますが、ほとんどのスイッチでは 9216 という一般的な値がありま す。

手順

データスイッチの場合は、 MTU サイズが 9022 以上に設定されていることを確認します。

詳細については、スイッチベンダーのマニュアルを参照してください。

### <span id="page-5-0"></span>ストレージシステムの **MTU** ネットワーク設定を確認

ストレージシステムのネットワーク設定がクライアントや他のネットワークエンドポイ ントと同じでない場合は、設定を変更することができます。管理ネットワークの MTU 設定は 1500 に設定されていますが、データネットワークの MTU サイズは 9000 にして ください。

このタスクについて

管理トラフィックを処理する e0M ポートを除き、ブロードキャストドメイン内のすべてのポートの MTU サ イズが同じです。ポートがブロードキャストドメインの一部である場合は、を使用します broadcastdomain modify コマンドを使用して、変更したブロードキャストドメイン内のすべてのポートのMTUを変 更します。

NIC やデータスイッチなどの中間ネットワークデバイスの MTU サイズは、ネットワークエンドポイントより も大きく設定できます。詳細については、を参照してください ["](https://docs.netapp.com/us-en/ontap/performance-admin/check-network-settings-data-switches-task.html)[データスイッチのネットワーク設定を確認し](https://docs.netapp.com/us-en/ontap/performance-admin/check-network-settings-data-switches-task.html) [ます](https://docs.netapp.com/us-en/ontap/performance-admin/check-network-settings-data-switches-task.html)["](https://docs.netapp.com/us-en/ontap/performance-admin/check-network-settings-data-switches-task.html)。

### 手順

1. ストレージシステムの MTU ポート設定を確認します。

network port show -instance

2. ポートで使用されているブロードキャストドメインのMTUを変更します。

network port broadcast-domain modify -ipspace *ipspace* -broadcast-domain *broadcast\_domain* -mtu *new \_mtu*

#### 例

次の例では、MTUポート設定を9000に変更します。

network port broadcast-domain modify -ipspace Cluster -broadcast-domain Cluster -mtu 9000

## <span id="page-5-1"></span>ディスクのスループットとレイテンシを確認

ディスクのスループットとレイテンシの指標を確認すると、クラスタノードのトラブル シューティングに役立ちます。

### このタスクについて

このタスクを実行するには、 advanced 権限レベルのコマンドが必要です。

### 手順

1. advanced 権限レベルに切り替えます。

set -privilege advanced

2. ディスクのスループットとレイテンシの指標を確認します。

statistics disk show -sort-key latency

例

次の例は、に対する各ユーザの読み取り/書き込み処理の合計を表示します node2 オン cluster1:

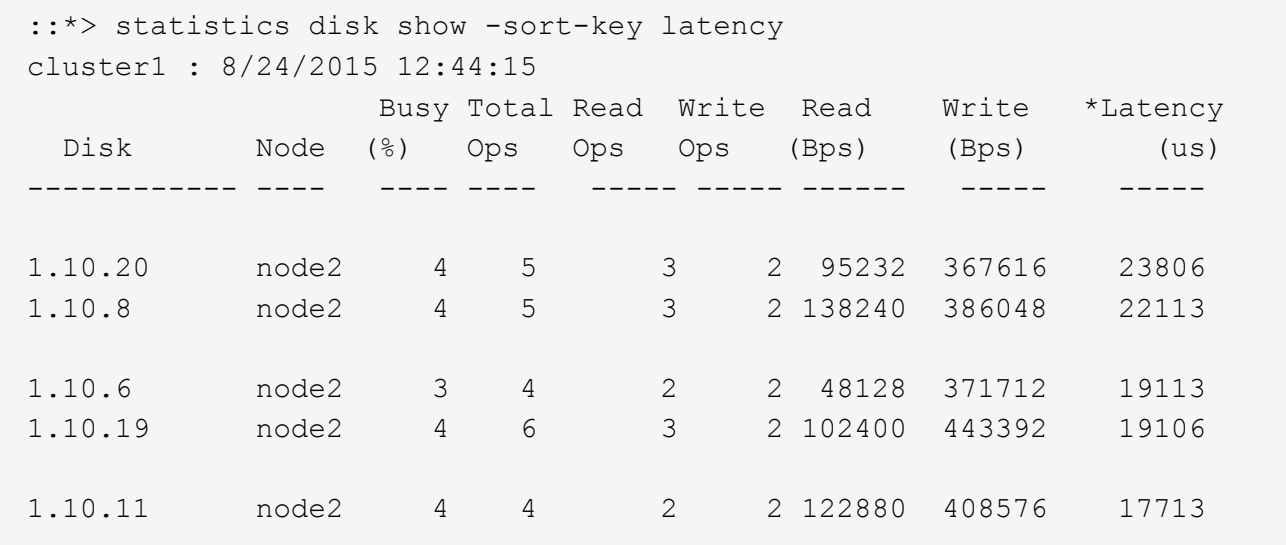

### <span id="page-6-0"></span>ノード間のスループットとレイテンシを確認

を使用できます network test-path コマンドを使用してネットワークのボトルネッ クを特定したり、ノード間のネットワークパスを事前に確認したりできます。このコマ ンドは、クラスタ間のノード間でもクラスタ内のノード間でも実行できます。

必要なもの

- このタスクを実行するには、クラスタ管理者である必要があります。
- このタスクを実行するには、 advanced 権限レベルのコマンドが必要です。
- クラスタ間のパスの場合、ソースクラスタとデスティネーションクラスタがピアリングされている必要が あります。

このタスクについて

ノード間のネットワークパフォーマンスが、パス構成に対して期待される値にならない場合があります。たと えば、ソースクラスタとデスティネーションクラスタの間のリンクが 10GbE の場合でも、 SnapMirror レプ リケーション処理による大量のデータ転送では 1Gbps の伝送速度が観察されることがあります。

を使用できます network test-path ノード間のスループットとレイテンシを測定するコマンド。このコマ ンドは、クラスタ間のノード間でもクラスタ内のノード間でも実行できます。

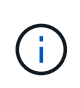

このテストはネットワークパスが一杯になるまでデータを投入するため、システムがビジーで なく、ノード間のネットワークトラフィックが集中していないときに実行してください。テス トは 10 秒後にタイムアウトします。このコマンドは、 ONTAP 9 のノード間でのみ実行できま す。

。 session-type オプションは、ネットワークパスで実行する処理のタイプを指定します。たとえば、リモ ートデスティネーションへのSnapMirrorレプリケーションの場合は「AsyncMirrorRemote」と指定します。タ イプによって、テストで使用されるデータの量が決まります。次の表に、セッションタイプを示します。

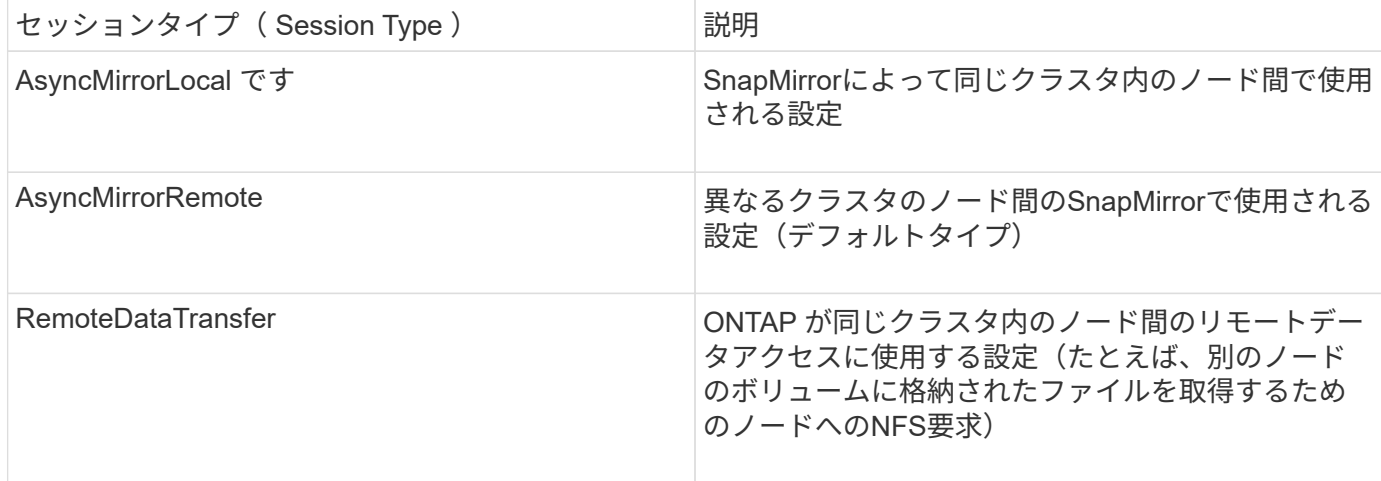

### 手順

1. advanced 権限レベルに切り替えます。

set -privilege advanced

2. ノード間のスループットとレイテンシを測定します。

network test-path -source-node *source\_nodename* |local -destination-cluster *destination\_clustername* -destination-node *destination\_nodename* -session-type Default|AsyncMirrorLocal|AsyncMirrorRemote|SyncMirrorRemote|RemoteDataTransfer

ソースノードはローカルクラスタにある必要があります。デスティネーションノードはローカルクラスタ またはピアクラスタに含めることができます。の値は「local」です -source-node コマンドを実行する ノードを指定します。

次のコマンドは、間のSnapMirrorタイプのレプリケーション処理のスループットとレイテンシを測定しま す node1 ローカルクラスタおよび node3 オン cluster2:

```
cluster1::> network test-path -source-node node1 -destination-cluster
cluster2 -destination-node node3 -session-type AsyncMirrorRemote
Test Duration: 10.88 secs
Send Throughput: 18.23 MB/sec
Receive Throughput: 18.23 MB/sec
MB sent: 198.31
MB received: 198.31
Avg latency in ms: 2301.47
Min latency in ms: 61.14
Max latency in ms: 3056.86
```
3. admin 権限に戻ります。

完了後

パス構成に対して期待される値を得られない場合は、ノードのパフォーマンス統計の確認、ツールを使用した ネットワークの問題の切り分け、スイッチ設定の確認などを行います。

Copyright © 2024 NetApp, Inc. All Rights Reserved. Printed in the U.S.このドキュメントは著作権によって保 護されています。著作権所有者の書面による事前承諾がある場合を除き、画像媒体、電子媒体、および写真複 写、記録媒体、テープ媒体、電子検索システムへの組み込みを含む機械媒体など、いかなる形式および方法に よる複製も禁止します。

ネットアップの著作物から派生したソフトウェアは、次に示す使用許諾条項および免責条項の対象となりま す。

このソフトウェアは、ネットアップによって「現状のまま」提供されています。ネットアップは明示的な保 証、または商品性および特定目的に対する適合性の暗示的保証を含み、かつこれに限定されないいかなる暗示 的な保証も行いません。ネットアップは、代替品または代替サービスの調達、使用不能、データ損失、利益損 失、業務中断を含み、かつこれに限定されない、このソフトウェアの使用により生じたすべての直接的損害、 間接的損害、偶発的損害、特別損害、懲罰的損害、必然的損害の発生に対して、損失の発生の可能性が通知さ れていたとしても、その発生理由、根拠とする責任論、契約の有無、厳格責任、不法行為(過失またはそうで ない場合を含む)にかかわらず、一切の責任を負いません。

ネットアップは、ここに記載されているすべての製品に対する変更を随時、予告なく行う権利を保有します。 ネットアップによる明示的な書面による合意がある場合を除き、ここに記載されている製品の使用により生じ る責任および義務に対して、ネットアップは責任を負いません。この製品の使用または購入は、ネットアップ の特許権、商標権、または他の知的所有権に基づくライセンスの供与とはみなされません。

このマニュアルに記載されている製品は、1つ以上の米国特許、その他の国の特許、および出願中の特許によ って保護されている場合があります。

権利の制限について:政府による使用、複製、開示は、DFARS 252.227-7013(2014年2月)およびFAR 5252.227-19(2007年12月)のRights in Technical Data -Noncommercial Items(技術データ - 非商用品目に関 する諸権利)条項の(b)(3)項、に規定された制限が適用されます。

本書に含まれるデータは商用製品および / または商用サービス(FAR 2.101の定義に基づく)に関係し、デー タの所有権はNetApp, Inc.にあります。本契約に基づき提供されるすべてのネットアップの技術データおよび コンピュータ ソフトウェアは、商用目的であり、私費のみで開発されたものです。米国政府は本データに対 し、非独占的かつ移転およびサブライセンス不可で、全世界を対象とする取り消し不能の制限付き使用権を有 し、本データの提供の根拠となった米国政府契約に関連し、当該契約の裏付けとする場合にのみ本データを使 用できます。前述の場合を除き、NetApp, Inc.の書面による許可を事前に得ることなく、本データを使用、開 示、転載、改変するほか、上演または展示することはできません。国防総省にかかる米国政府のデータ使用権 については、DFARS 252.227-7015(b)項(2014年2月)で定められた権利のみが認められます。

### 商標に関する情報

NetApp、NetAppのロゴ、<http://www.netapp.com/TM>に記載されているマークは、NetApp, Inc.の商標です。そ の他の会社名と製品名は、それを所有する各社の商標である場合があります。